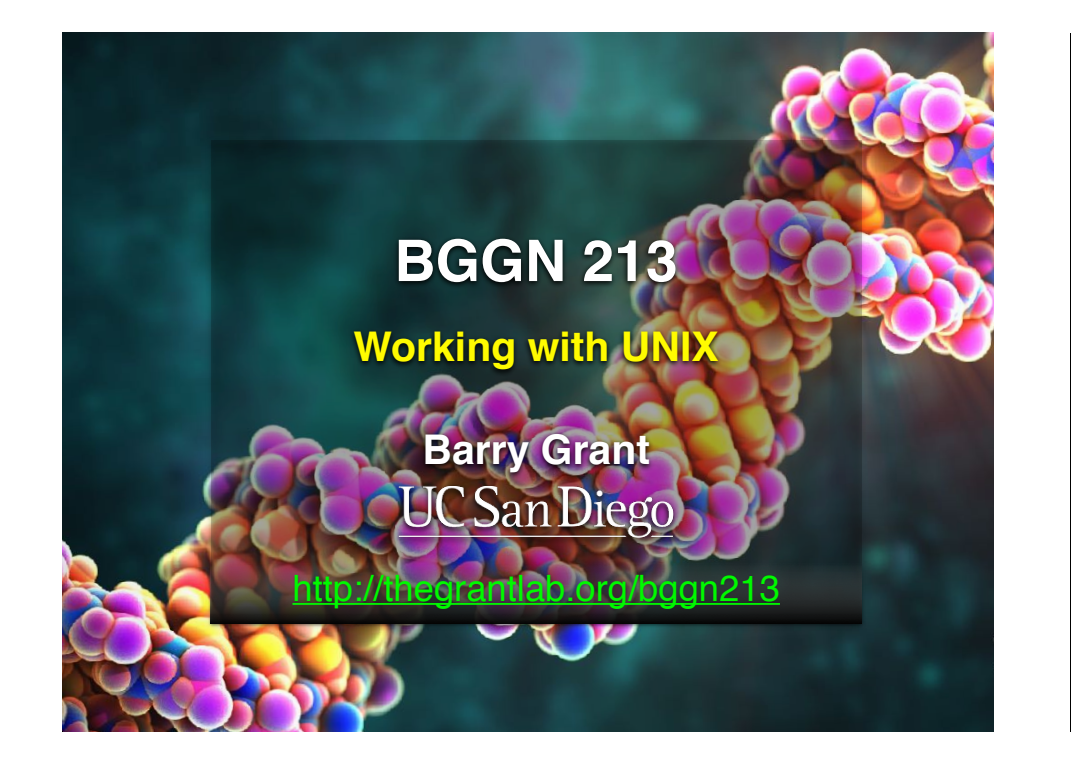

# Recap From Last Time:

- **Motivation**: Why we use UNIX for bioinformatics. Modularity, Programmability, Infrastructure, Reliability and Unix Philosophy
- **Shell advantages**: Makes your work less error-prone, more reproducible and less boring allowing you to automate repetitive tasks and concentrate on more exciting things.
- **Key commands**: Introduced the 21 key unix commands that you will use during ~95% of your future unix work
- **Jetstream**: Many bioinformatic tasks require large amounts of computing power and can't realistically be run on your own machine. These tasks are best performed using remote computers or cloud computing, which can only be accessed through a shell.

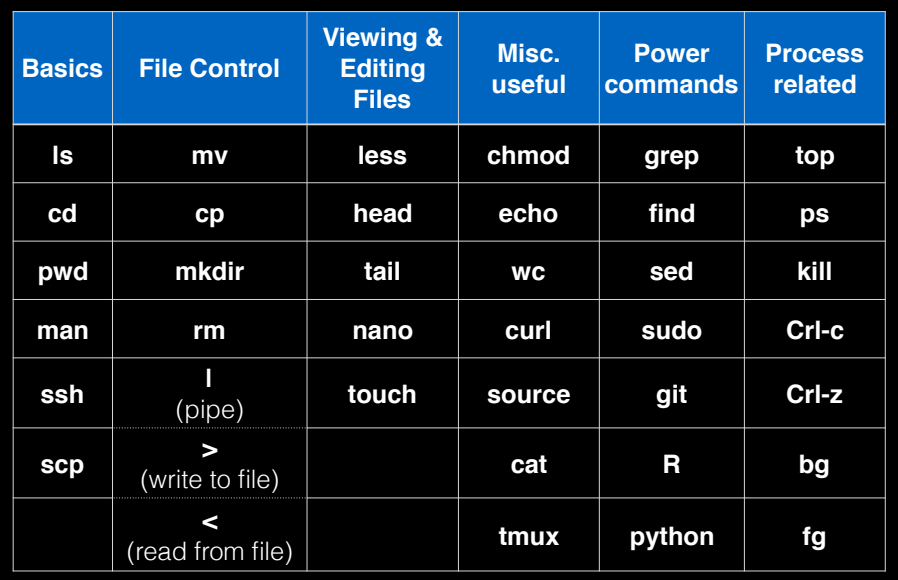

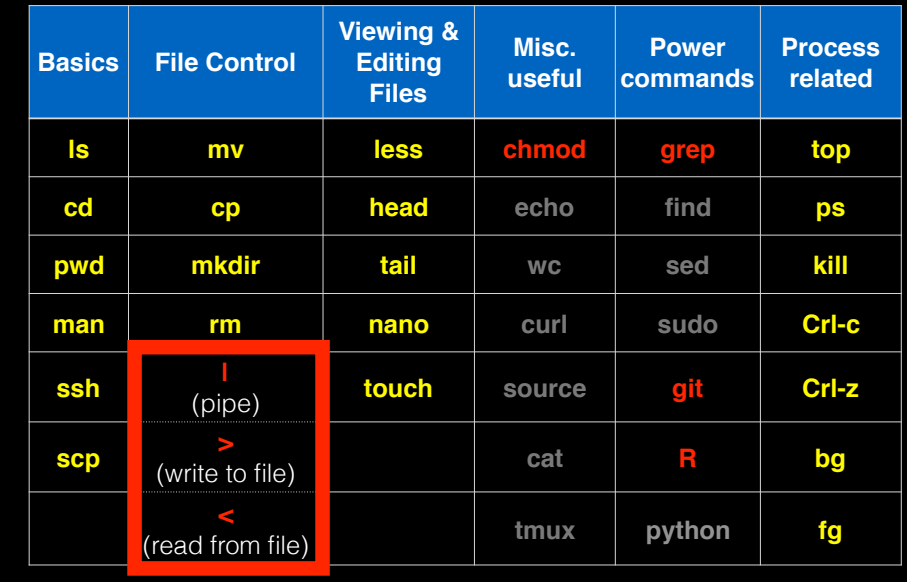

# **Working with Unix**

How do we actually use Unix?

## **Side-Note**: **Standard Input** and **Standard Output streams**

Two very important concepts that unpin Unix workflows:

- Standard Output (**stdout**) default destination of a program's output. It is generally the terminal screen.
- Standard Input (**stdin**) default source of a program's input. It is generally the command line.

## Combining Utilities with **Redirection** (**>**, **<**) and **Pipes** (**|**)

• The power of the shell lies in the ability to combine simple utilities (*i.e.* commands) into more complex algorithms very quickly.

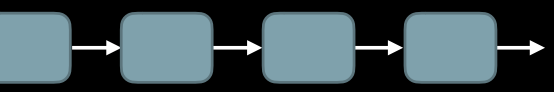

- A key element of this is the ability to send the output from one command into a file or to pass it directly to another program.
- This is the job of  $>$ ,  $\lt$  and |

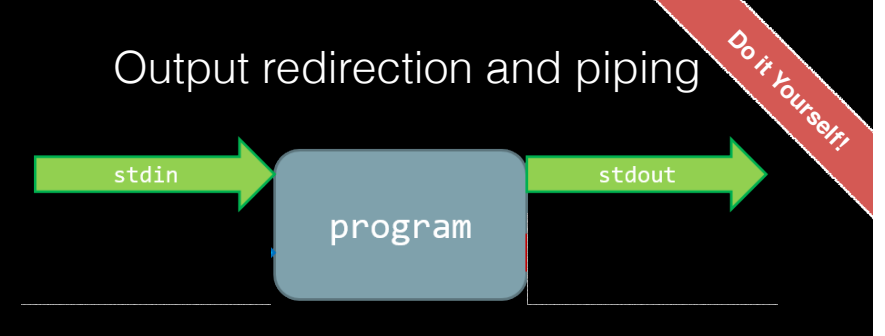

> ls ~/Desktop # stdin is "~/Desktop"; stdout to screen

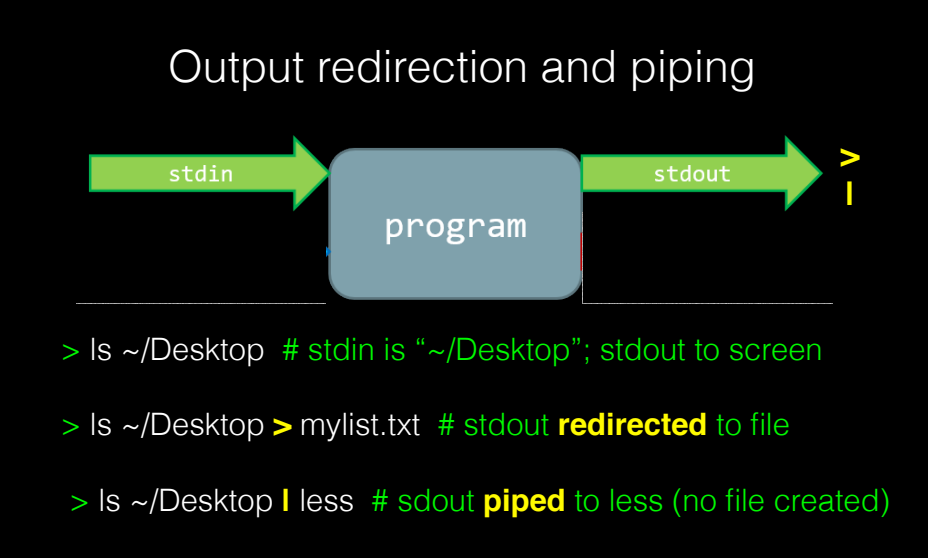

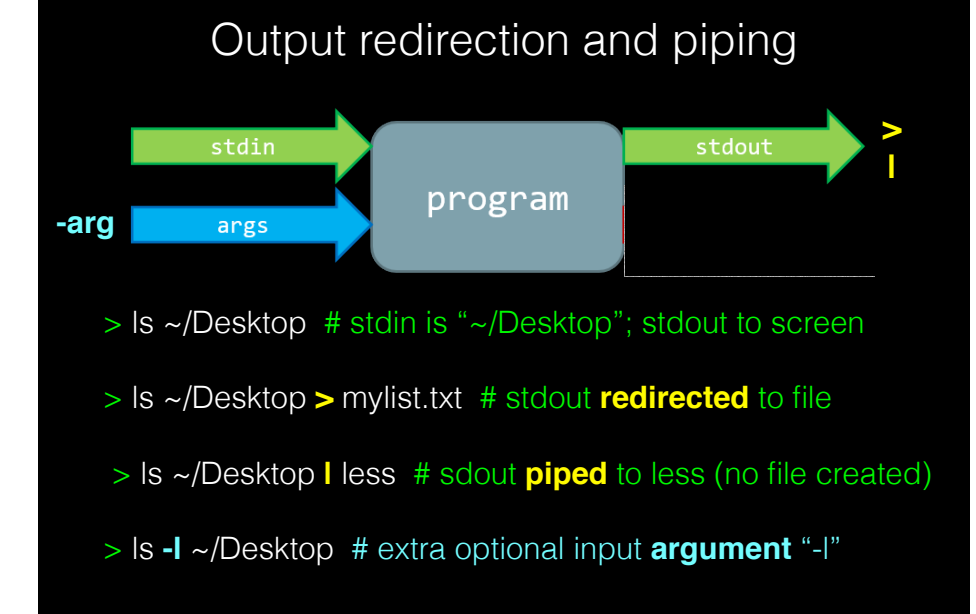

## Output redirection and piping

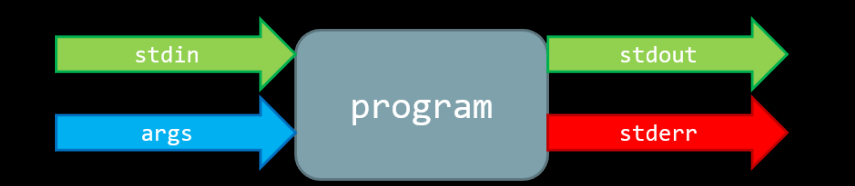

- > ls ~/Desktop # stdin is "~/Desktop"; stdout to screen
- > ls ~/Desktop **>** mylist.txt # stdout **redirected** to file
- > ls ~/Desktop **|** less # sdout **piped** to less (no file created)

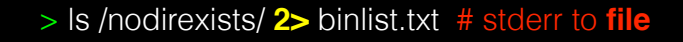

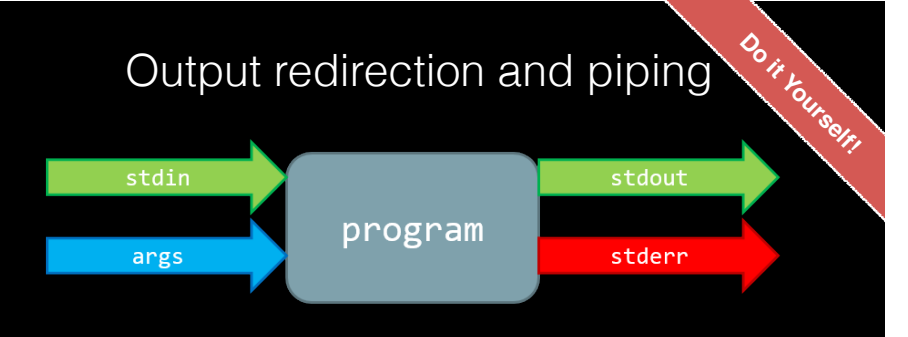

- > ls ~/Desktop # stdin is "~/Desktop"; stdout to screen
- > ls ~/Desktop **>** mylist.txt # stdout **redirected** to file
- > ls ~/Desktop **|** less # sdout **piped** to less (no file created)
- > ls /nodirexists/ **2>** binlist.txt # stderr to **file**

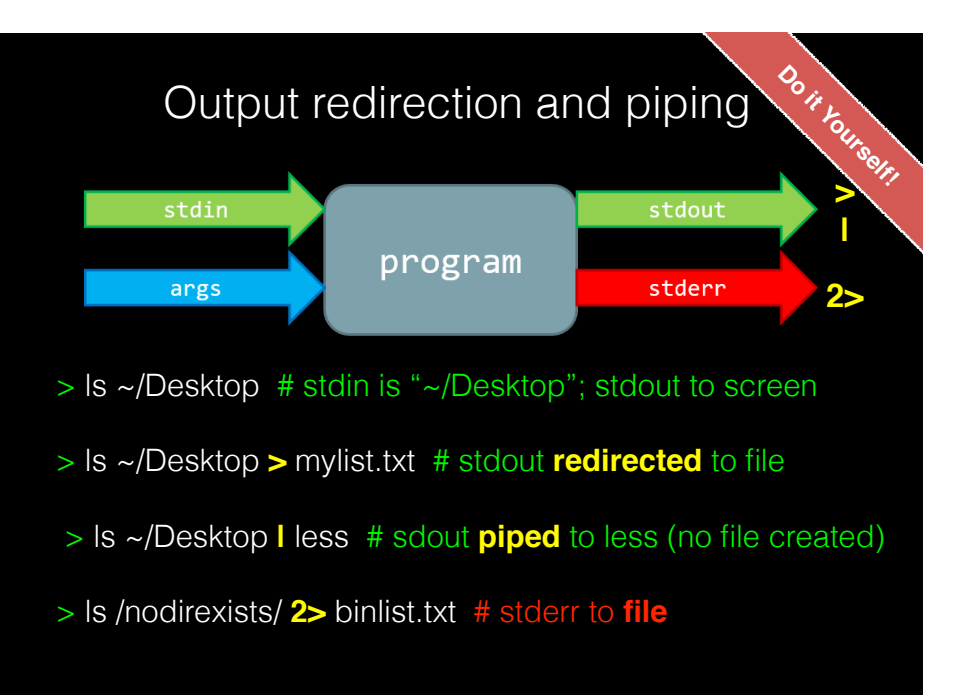

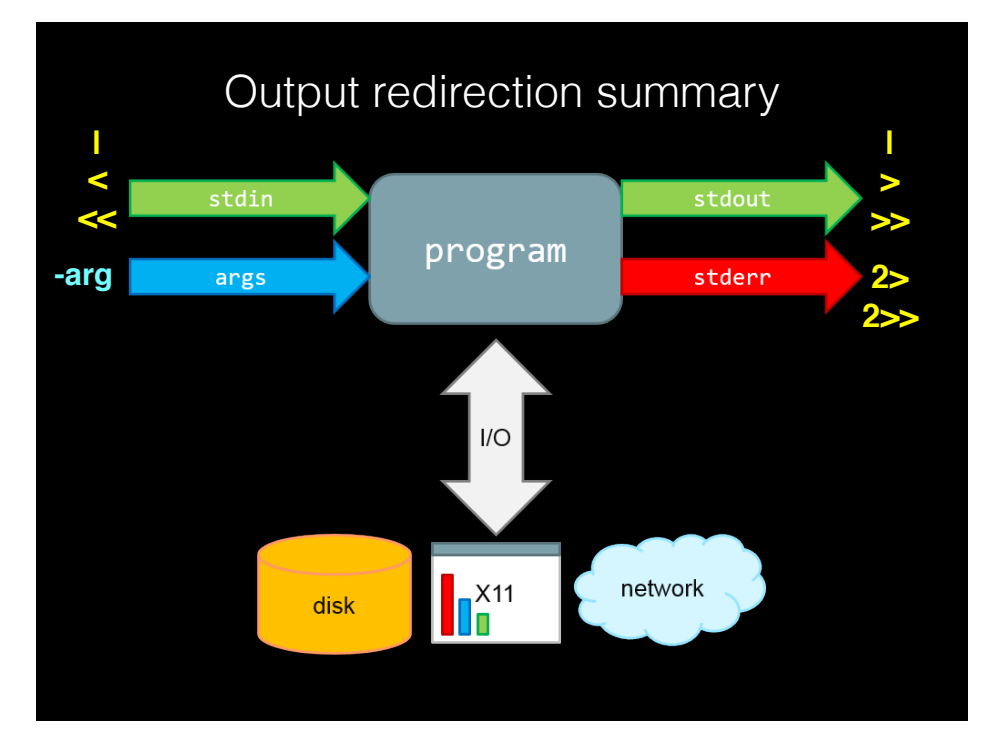

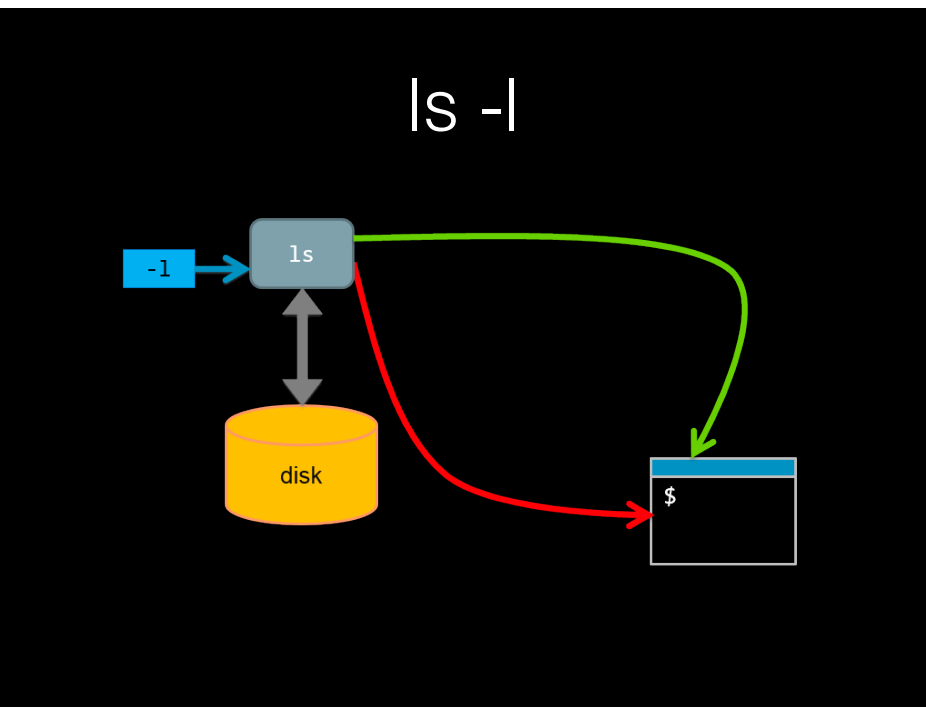

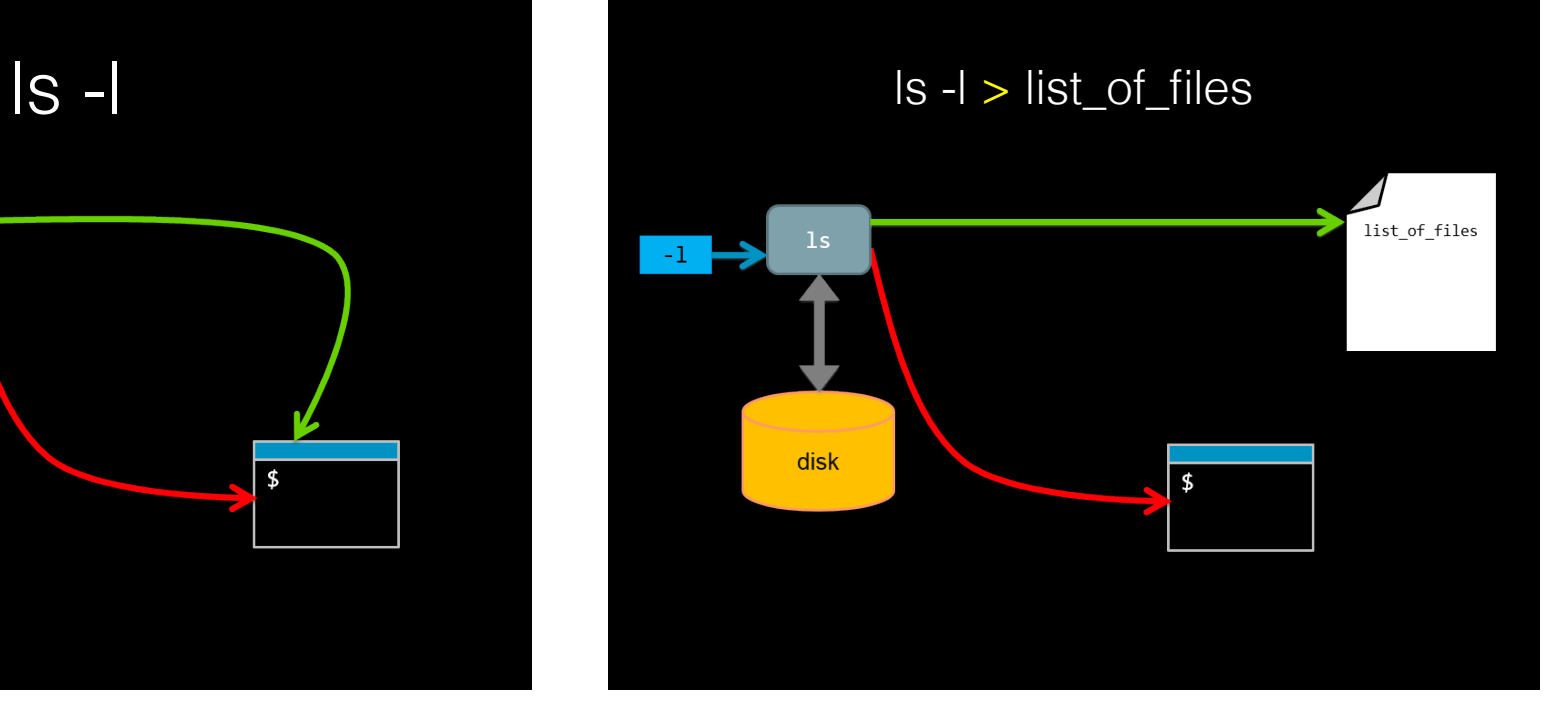

## ls -l | grep partial\_name > list\_of\_files

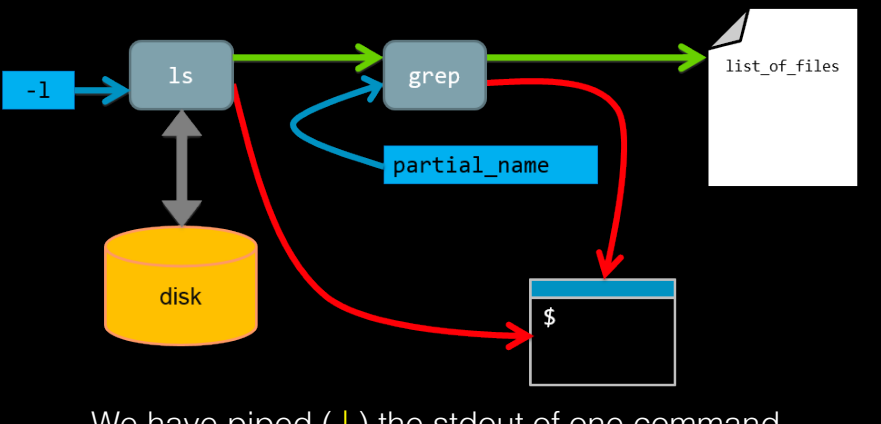

We have piped ( $\vert$ ) the stdout of one command into the stdin of another command!

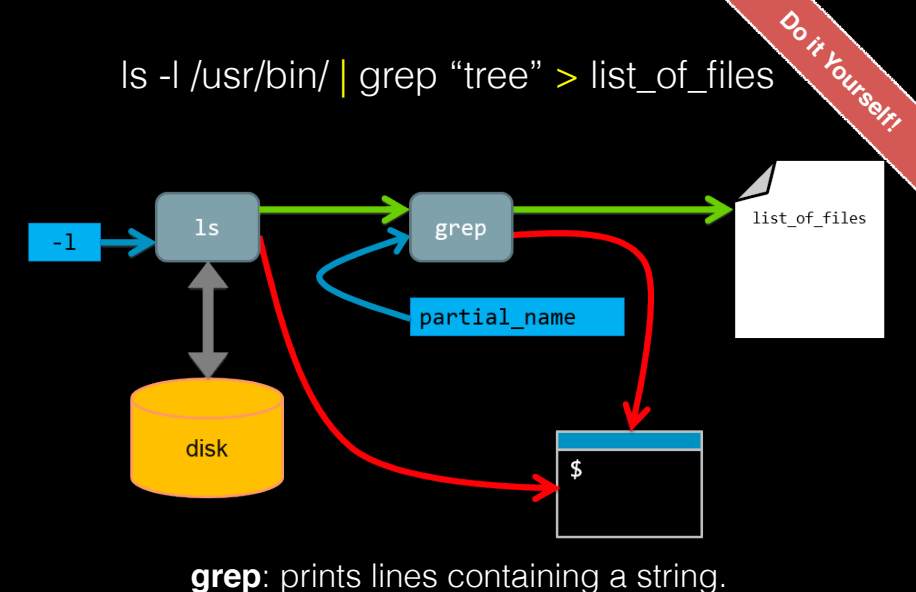

Also searches for strings in text files.

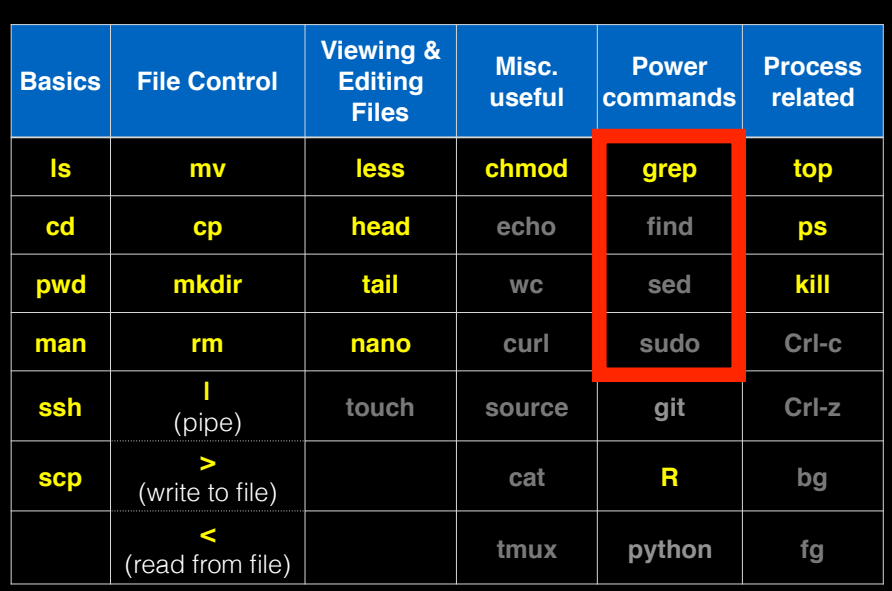

**Side-Note**: **grep** 'power command' **Do it Yourself!**

- **grep** prints lines containing a string pattern. Also searches for strings in text files, e.g.
	- **> grep --color "GESGKS" sequences/data/seqdump.fasta**

REVKLLLLGA**GESGKS**TIVKQMKIIHEAGYSEEECKQYK

• grep is a 'power tool' that is often used with pipes as it accepts **regular expressions** as input (e.g. **"G..GK[ST]"**) and has lots of useful options - see the *man page* for details.

## **grep** example using regular expressions

**Do it Yourself!**

• Suppose a program that you are working with complains that your input sequence file contains non-nucleotide characters. You can eye-ball your file or …

#### **> grep -v "^>" seqdump.fasta | grep --color "[^ATGC]"**

#### **Exercises**:

(1). Use "man grep" to find out what the **-v** argument option is doing!

(2). How could we also show line number for each match along with the output? (tip you can grep the output of "man grep" for 'line number')

# **grep** example using **grep** example using  $\begin{matrix} \text{e}_{r} & \text{e}_{r} \\ \text{f}_{r} & \text{f}_{r} \\ \text{f}_{r} & \text{f}_{r} \end{matrix}$

• Suppose a program that you are working with complains that your input sequence file contains non-nucleotide characters. You can eye-ball your file or …

#### **> grep -v "^>" seqdump.fasta | grep --color -n "[^ATGC]"**

- First we remove (with **-v** option) lines that start with a ">" character (these are sequence identifiers).
- Next we find characters that are *not* A, T, C or G. To do this we use **^** symbols second meaning: *match anything but* the pattern in square brackets. We also print line number (with **-n** option) and color output (with **--color** option).

## **Key Point:** Pipes and redirects avoid unnecessary i/o

- Disc i/o is often a bottleneck in data processing!
- Pipes prevent unnecessary disc i/o operations by connecting the stdout of one process to the stdin of another (these are frequently called "**streams**")

> program1 input.txt 2> program1.stderr | \ program2 2> program2.stderr > results.txt

• Pipes and redirects allow us to build solutions from modular parts that work with **stdin** and **stdout streams**.

# Unix 'Philosophy' Revisited

"Write programs that do one thing and do it well. Write programs to work together and that encourage open standards. Write programs to handle text streams, because that is a universal interface."

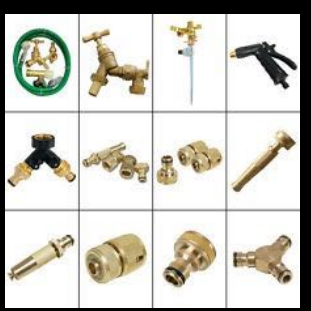

— Doug McIlory

## **Pipes provide speed, flexibility and sometimes simplicity…**

- In 1986 "*Communications of the ACM magazine*" asked famous computer scientist Donald Knuth to write a simple program to count and print the *k* most common words in a file alongside their counts, in descending order.
- Kunth wrote a literate programming solution that was 7 pages long, and also highly customized to this problem (e.g. Kunth implemented a custom data structure for counting English words).
- Doug McIlroy replied with one line:
	- > cat input.txt | tr A-Z a-z | sort | uniq -c | sort -rn | sed 10q

#### **Key Point:**

You can chain any number of programs together to achieve your goal!

This allows you to build up fairly complex workflows within one command-line.

## Shell scripting

**Do it Yourself!**

#### #!/bin/bash

# This is a very simple hello world script. echo "Hello, world!"

#### *Exercise*:

- Create a "Hello world"-like script using command line tools and execute it.
- Copy and alter your script to redirect output to a file using **>** along with a list of files in your home directory.
- Alter your script to use **>>** instead of **>**. What effect does this have on its behavior?

### Variables in shell scripts

**Do it Yourself!**

#!/bin/bash # Another simple hello world script message='Hello World!' echo \$message

- "message" is a **variable** to which the string 'Hello World!' is assigned
- echo prints to screen the contents of the variable "\$message"

See #6 @ https://swcarpentry.github.io/shell-novice/

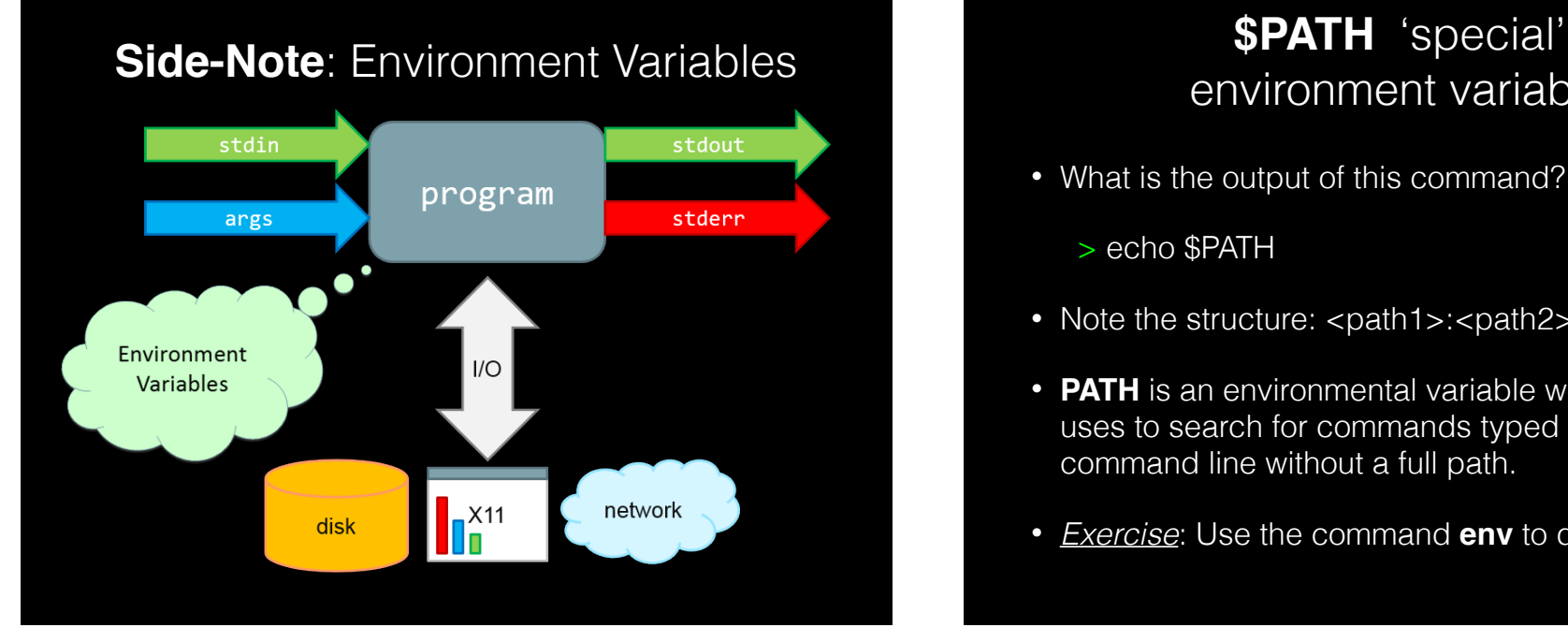

# environment variable

- What is the output of this command?
	- > echo \$PATH
- Note the structure: <path1>:<path2>:<path3>
- **PATH** is an environmental variable which the shell uses to search for commands typed on the command line without a full path.
- *Exercise*: Use the command **env** to discover more.

# **Summary**

- Built-in unix shell commands allow for easy data manipulation (e.g. sort, grep, etc.)
- Commands can be easily combined to generate flexible solutions to data manipulation tasks.
- The unix shell allows users to automate repetitive tasks through the use of shell scripts that promote reproducibility and easy troubleshooting
- Introduced the 21 key unix commands that you will use during ~95% of your future unix work...

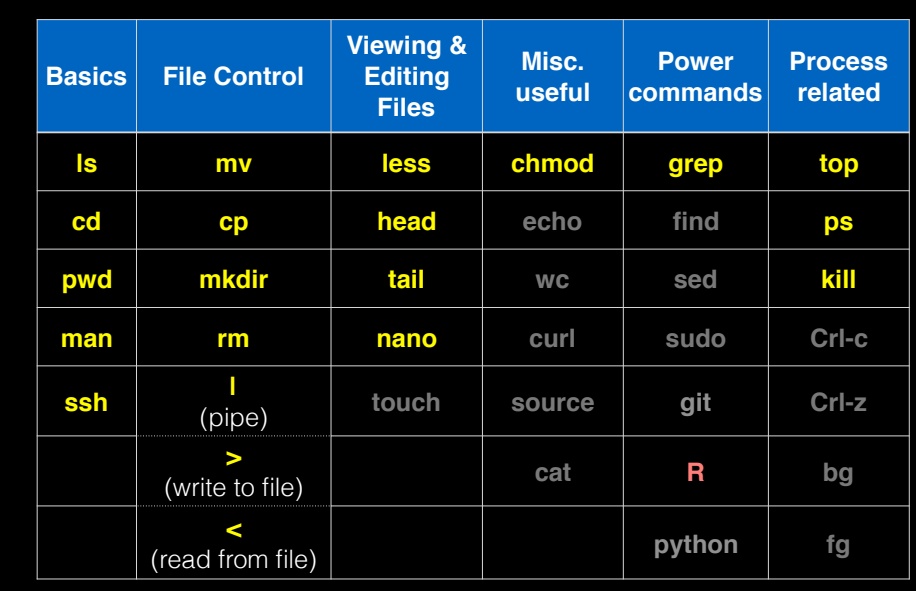

# Hands-on time

**Do it Yourself!**

#### Using Jetstream for Bioinformatics

- Running command-line BLAST
- Ortholog mapping (running large jobs)
- Visualizing results with R/RStudio

#### New commands

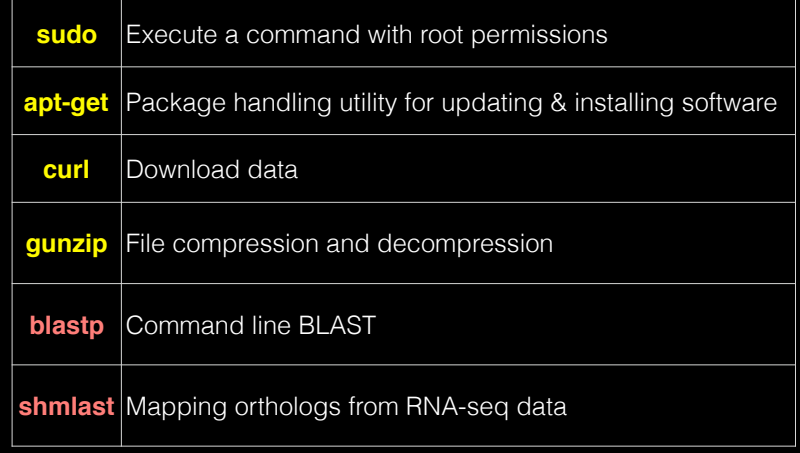

**Read: Noble** *PLoS Comp Biol* **(2009)** - "A Quick Guide to Organizing Computational Biology Projects"

**All files and directories used in your project should live in a single project directory.**

**http://journals.plos.org/ploscompbiol/article?id=10.1371/journal.pcbi.1000424**

- Use sub-directories to divide your project into sub-projects.
- Do not use spaces in file and directory names!

#### **Document your methods and workflows with plain text README files**

- Also document the origin of all data in your project directory
- Also document the versions of the software that you ran and the options you used.
- Consider using Markdown for your documentation.

**Use version control and backup to multiple destinations!**

#### **Be reproducible:**

**http://ropensci.github.io/reproducibility-guide/sections/introduction/**

# **How to Get Working**

Best practices for organizing your computational biology projects

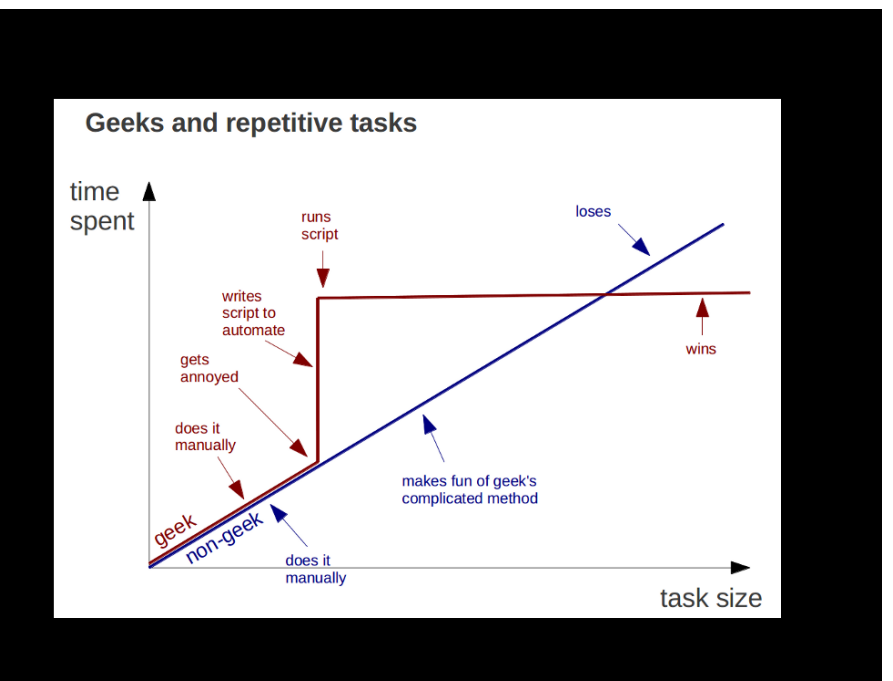